# **APLIKASI PERPUSTAKAAN PADA SMA NEGERI 1 SEBULU**

#### **Muhammad Fahri Alimuhdi**

Jurusan Manajemen Informatika, STMIK Widya Cipta Dharma Jl. M. Yamin No. 25 Samarinda – Kalimantan Timur – 75123 fachryvcs15@gmail.com

### **ABSTRAK**

Aplikasi Perpustakaan Berbasis *Destkop* merupakan aplikasi yang dibangun untuk proses pengolahan perpustakaan berupa *input* data anggota, data buku, data denda, data *user*, transaksi peminjaman, dan transaksi pengembalian serta laporan-laporannya.

Penelitian ini dilakukan pada SMA Negeri 1 Sebulu dengan menggunakan metode penelitian yaitu metode pengumpulan data, observasi, wawancara, studi lapangan, studi pustaka, analisis kebutuhan dan implementasi.

Pada penelitian ini telah dibuat pengolahan data perpustakaan pada SMA Negeri 1 Sebulu dengan desain sistem menggunakan *Flow Of Document* (FOD), *Context Diagram* (CD), *Data Flow Diagram* (DFD), *Hierarchy Plus Input Process Output* (HIPO), dan *Entity Relationship Diagram* (ERD). Aplikasi ini dibangun menggunakan *software* yaitu *Visual Basic 6.0* dan dikombinasikan dengan database *MySQL*.

*Kata Kunci:* Aplikasi, Perpustakaan, SMA*.*

#### **1. PENDAHULUAN**

SMA Negeri 1 Sebulu merupakan salah satu lembaga pendidikan yang berperan dalam mencerdaskan kehidupan bangsa dan mewujudkan pendidikan nasional. Ini dapat dilihat dari metode pengajaran dan fasilitas yang digunakan.

SMA Negeri 1 Sebulu selalu berperan dalam meningkatkan sumber daya manusia dan mempunyai visi kedepan yaitu menjadikan perpustakaan sekolah sebagai pusat informasi menghasilkan sumber daya manusia yang unggul, berprestasi dan berwawasan.

SMA Negeri 1 Sebulu juga sama seperti sekolah lain pada umumnya yaitu memiliki perpustakaan sebagai sarana penunjang pendidikan dan kegiatan belajarmengajar. Perpustakaan SMA Negeri 1 Sebulu juga melayani peminjaman dan pengembalian buku oleh anggota perpustakaan SMA Negeri 1 Sebulu. Majunya ilmu pengetahuan dan globalisasi yang semakin berkembang menjadi tantangan bagi perpustakaan SMA Negeri 1 Sebulu untuk meningkatkan dan mempromosikan diri kepada dunia luar.

Dengan melihat sistem yang berjalan saat ini pada perpustakaan SMA Negeri 1 Sebulu dapat dikatakan sistem yang digunakan masih manual dalam artian menggunakan pencatatan tangan dan terkadang untuk melakukan pencian data yang dibutuhkan harus membuka kembali arsip-arsip yang ada dan membuka kembali buku besar serta kartu peminjaman atau pengembalian dan kemungkinan hilangnya data tersebut

sangatlah besar sehingga menyebabkan kinerja perpustakaan menjadi tidak efisien.

Berdasarkan permasalahan diatas, maka dapat dikembangkan aplikasi komputer sebagai bahan pertimbangan, dengan sistem yang sudah ada agar suatu sistem menjadi lebih baik dan sesuai dengan apa yang diinginkan.

#### **2. RUANG LINGKUP PENELITIAN**

Permasalahan difokuskan pada :

- 1. Dalam hal ini anggota yang mendaftar menjadi anggota perpustakaan hanya siswa-siswi, guru dan staff SMA Negeri 1 Sebulu.
- 2. Proses peminjaman buku hanya dapat dilakukan oleh anggota terdaftar pada Aplikasi Perpustakaan SMA Negeri 1 Sebulu.
- 3. Kegiatan-kegiatan yang dilakukan hanya meliputi proses pendaftaran anggota, pengadaan buku, manajemen *user*, *update* denda, peminjaman dan pengembalian buku. Serta pembuatan laporan daftar anggota, laporan daftar buku, laporan peminjaman buku dan laporan pengembalian buku.

### **3. BAHAN DAN METODE**

Bahan-bahan yang digunakan dalam pembuatan Aplikasi Perpustakaan ini antara lain :

### **3.1 My SQL**

*MySQL* adalah bahasa standar yang digunakan untuk mengakses *server database* atau *Database Management System* (*DBMS*).

| phpMuAdmin                                                                                                    | <b>CT in about</b>                                                                                                    |                                                                                                    |  |  |  |
|----------------------------------------------------------------------------------------------------|----------------------------------------------------------------------------------------------------|----------------------------------------------------------------------------------------------------|--|--|--|
| 0.4999<br>a recol<br>a deeper<br>ir information schema.<br>is most<br>(a) performance schema<br>a premiabile<br>G. lest<br>a websity | C Deshines (2) 501 E. Synor (2) Processes = P/Mileges (2) Export (2) Import (4) Welshire<br>Ellersote in Enginee . Were |                                                                                                    |  |  |  |
|                                                                                                    | General Settings                                                                                                    | <b>MySQL</b>                                                                                                    |  |  |  |
|                                                                                                    | III. MySQL connection collation as: 1, with general pit<br>$\boldsymbol{\pi}$                                           | · Sarver, localised via TCP/FP<br>· Server version: S.S.16<br>a Personal applier 10                                                                                                    |  |  |  |
|                                                                                                    | Appearance Settings                                                                                                    | a User continuation<br>. McGra. change, UTP @ Granade Arthur                                                                                                    |  |  |  |
|                                                                                                    | B' Lincolne u  Erstahl<br>×<br><sup>48</sup> Thoma) Style   producers #  <br>$+$ Fort size $12\%$ .<br>A Men untiren    |                                                                                                    |  |  |  |
|                                                                                                    |                                                                                                    | Web server                                                                                                    |  |  |  |
|                                                                                                    |                                                                                                    | . Assimili 2.21 (Wedd) road wall 2.21 Deadlife/1.0 by French 1.6<br>rend peel(2.0.4 Peel(v)), 43.1<br>. McSQL client version: repuded 0.0.0-day - 20102220 - Sherinker<br>MOTH <sub>3</sub><br>· PHP externion mused as |  |  |  |
|                                                                                                    |                                                                                                    | phpMyAdmn                                                                                                    |  |  |  |
|                                                                                                    |                                                                                                    | + Venish Information: S.4.5. Island stuble venish: 4.6.3.<br>a Donamartaine<br>$+$ Mike<br>+ Official Hummongs<br>4. Contribuite<br>+ Get support<br>. Let of changes                                                   |  |  |  |

**Gambar 3.1 Tampilan Kerja MySQL**

#### **3.2 Visual Basic 6.0**

Menurut Kusrini (2007), *Visual Basic* adalah salah satu bahasa pemrograman komputer. Bahasa pemrograman adalah perintah-perintah yang dimengerti oleh komputer untuk melakukan tugas-tugas tertentu. *Visual Basic* merupakan salah satu *development tool*, yaitu alat bantu untuk membuat berbagai macam program komputer, khususnya yang menggunakan sistem operasi windows.

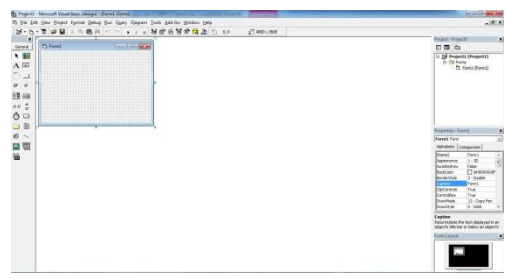

**Gambar 3.2 Tampilan Visual Basic 6.0**

### **3.3** *Flow Of Document* **(***FOD***)**

Menurut Jogiyanto (2009), *FOD* merupakan bagan alir yang menggambarkan arus dokumen-dokumen dan laporan-laporan termasuk tembusan-tembusannya pada sebuah sistem.

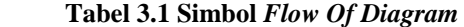

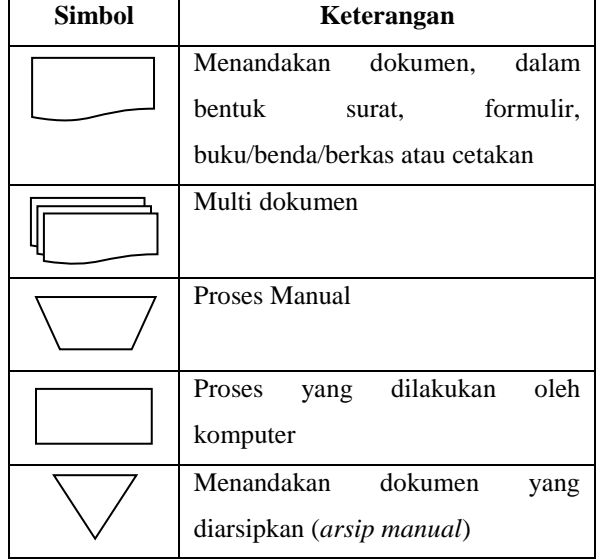

| Data Penyimpanan (data storage)      |
|--------------------------------------|
| apa saja yang<br>tidak<br>Proses     |
| terdefinisi termasuk aktifitas fisik |
| Terminasi yang mewakili symbol       |
| tertentu untuk digunaan pada aliran  |
| lain pada halaman yang lain          |
| Terminasi yang mewakili simbol       |
| tertentu untuk digunakan pada        |
| aliran lain pada halaman sama        |
| Terminasi yang menandakan awal       |
| dan akhir dari suatu aliran          |
| Pengambilan Keputusan (decision)     |
| Layar peraga (monitor)               |
| Pemasukan data secara manual         |

Sumber : Andri Kristanti, 2008 (Perancangan Sistem Informasi dan Aplikasinya)

### **3.4** *Context Diagram* **(***CD***)**

Menurut Kristanto (2008), definisi dari *Context Diagram* adalah sebuah diagram yang sederhana yang menggambarkan hubungan antara entity luar, masukan, dan keluaran dari sistem.

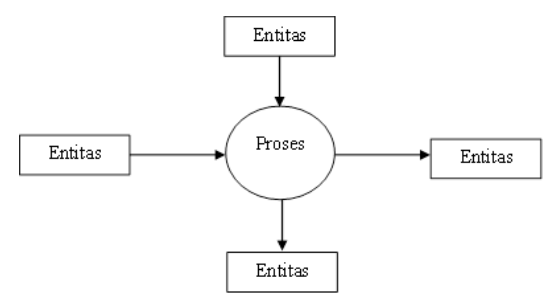

**Gambar 3.3 Context Diagram**

Sumber : Andri Kristanto, 2008 (Perancangan Sistem Informasi dan Aplikasinya)

#### **3.5** *Data Flow Diagram* **(***DFD***)**

Menurut Kristanto (2008), definisi dari *Data Flow Diagram* (*DFD*) adalah suatu model logika data atau proses yang dibuat untuk menggambarkan dari mana asal data dan kemana tujuan data yang keluar dari sistem, dimana data disimpan, proses apa saja yang menghasilkan data tersebut dan interaksi antara data yang tersimpan dan proses yang dikenakan pada data tersebut.

| Simbol                         | Keterangan                        |  |  |  |
|--------------------------------|-----------------------------------|--|--|--|
|                                | Entity luar merupakan sumber      |  |  |  |
|                                | atau tujuan dari aliran data dari |  |  |  |
|                                | atau ke system                    |  |  |  |
|                                | Menggambarkan aliran data dari    |  |  |  |
|                                | satu proses ke proses lainnya     |  |  |  |
|                                | berfungsi<br>untuk<br>Proses      |  |  |  |
| mentransformasikan data secara |                                   |  |  |  |
|                                | umum                              |  |  |  |
|                                | Merupakan komponen yang           |  |  |  |
|                                | berfungsi untuk menyimpan data    |  |  |  |
|                                | atau file                         |  |  |  |

**Tabel 3.2 Simbol Data Flow Diagram**

Sumber : Andri Kristanti, 2008 (Perancangan Sistem Informasi dan Aplikasinya)

### **3.6** *Hierarchy Plus Input Process Output* **(***HIPO***)**

Menurut Praptiningsih (2010), *Hierarchy Input Process Output* (*HIPO*) yaitu alat bantu yang digunakan untuk membuat spesifikasi program yang merupakan struktur yang berisi diagram dimana di dalam program ini berisi input yang diproses dan menghasilkan output.

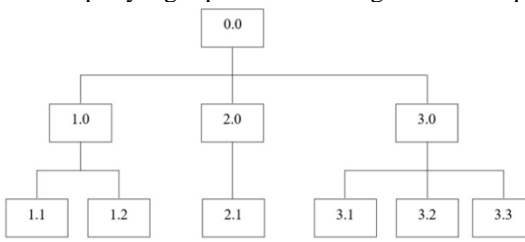

**Gambar 3.4** *Hierarchy Plus Input Process Output*  **(***HIPO***)**

#### **3.7** *Entity Relationship Diagram* **(***ERD***)**

Menurut Yakub (2008), *ERD* merupakan suatu model jaringan yang menggunakan susunan data yang disimpan pada sistem secara abstrak. *ERD* juga menggambarkan hubungan antara satu entitas yang memiliki sejumlah atribut dengan entitas yang lain dalam suatu sistem yang terintegrasi.

**Tabel 3.3 Simbol-simbol** *Entity Relationship Diagram*

| <b>Simbol</b> | Keterangan                                                                                               |
|---------------|----------------------------------------------------------------------------------------------------|
|               | Suatu objek yang<br>dapat<br>diidentifikasikan dalam lingkungan                                          |
|               | pemakai<br>Menunjukkan adanya hubungan<br>diantara sejumlah entitas yang<br>berbeda                      |
|               | Berfungsi mendeskripsikan karakter<br>entitas (atribut yang berfungsi<br>sebagai key diberi garis bawah) |
|               | Sebagai penghubung antara relasi<br>dengan entitas, relasi dan entitas<br>sebagai atribut                |

Sumber : Yakub, 2008 (Sistem Basis Data: Tutorial Konseptual)

### **4. RANCANGAN SISTEM/APLIKASI**

#### 1. *FOD* yang berjalan

Gambar 4.1 menampilkan sistem yang sedang berjalan pada SMA Negeri 1 Sebulu.

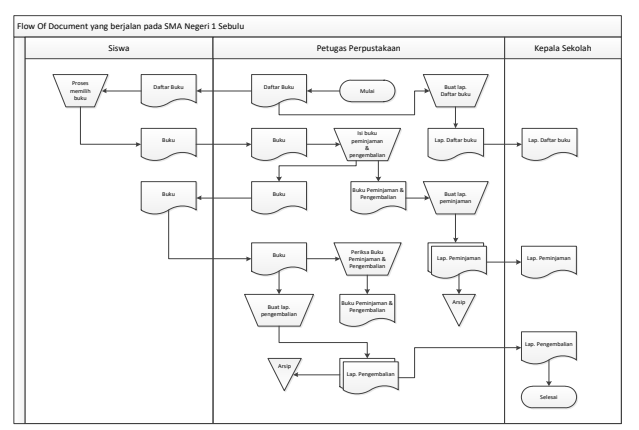

**Gambar 4.1** *FOD* **yang berjalan pada SMA Negeri 1 Sebulu**

#### 2. *FOD* yang diusulkan

Gambar 4.2 menjelaskan tentang sistem yang akan diusulkan pada perpustakaan SMA Negeri 1 Sebulu

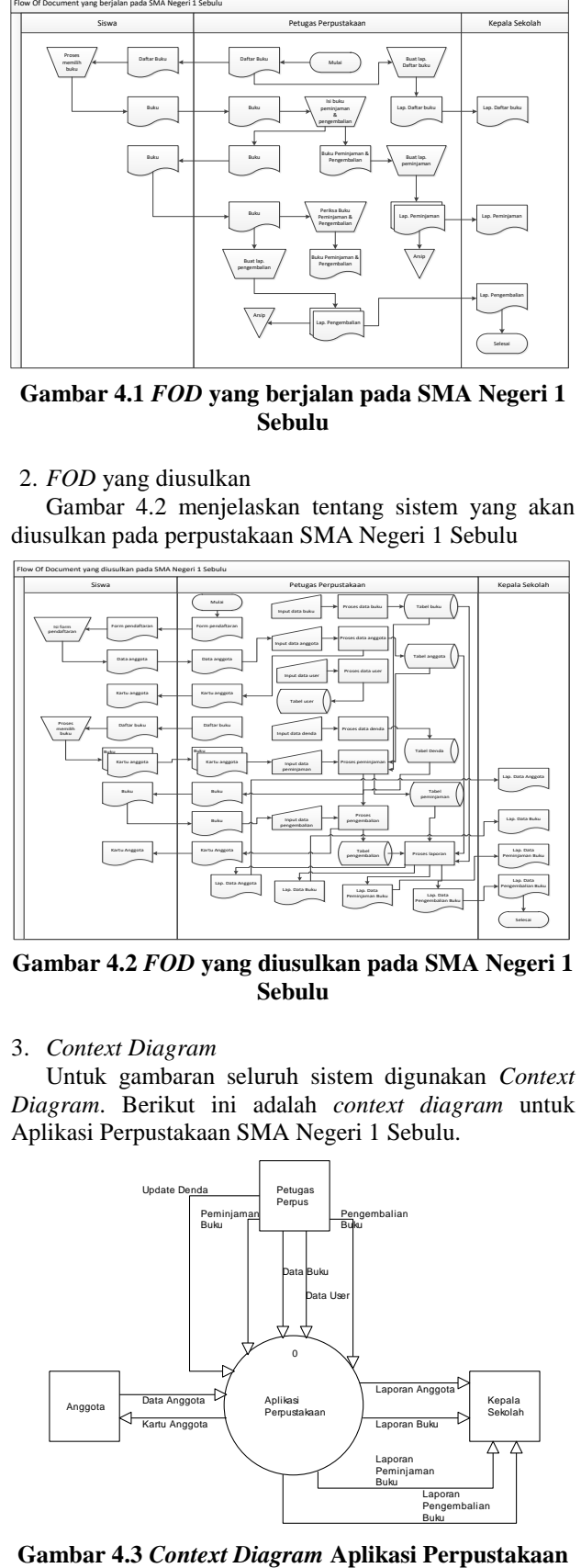

**Gambar 4.2** *FOD* **yang diusulkan pada SMA Negeri 1 Sebulu**

#### 3. *Context Diagram*

Untuk gambaran seluruh sistem digunakan *Context Diagram*. Berikut ini adalah *context diagram* untuk Aplikasi Perpustakaan SMA Negeri 1 Sebulu.

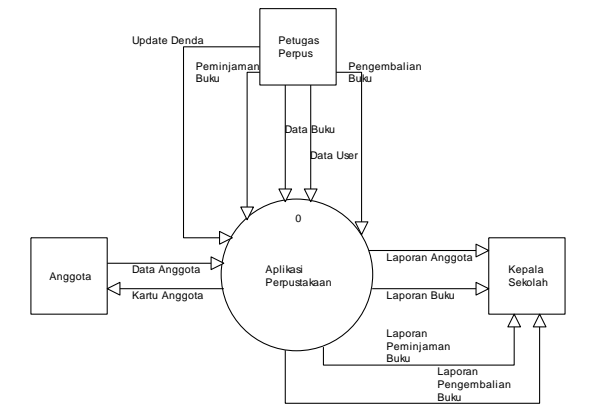

### 4. *Diagram Nol/Zero*

Dari hasil rancangan pada *context diagram* pada gambar 4.3, maka dapat dibuat lagi sebuah rancangan sistem yang dapat dijelaskan lebih detail mengenai alur data yang ada pada sistem dengan bantuan alat pengembangan sistem yaitu *diagram nol/zero*.

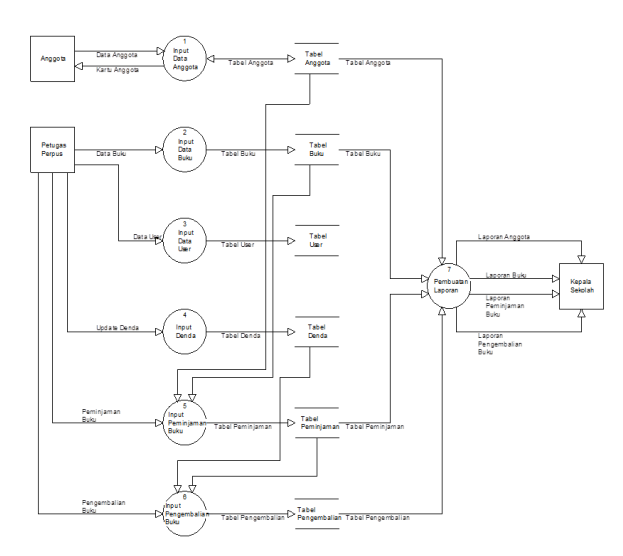

**Gambar 4.4** *Diagram Nol/Zero*

**5.** *Diagram DIV* (Daftar Isi Visual)

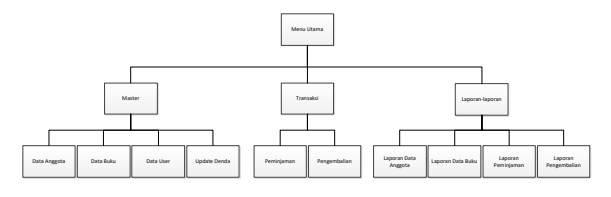

**Gambar 4.5** *Diagram DIV*

**6.** *Entity Relationship Diagram* (*ERD*)

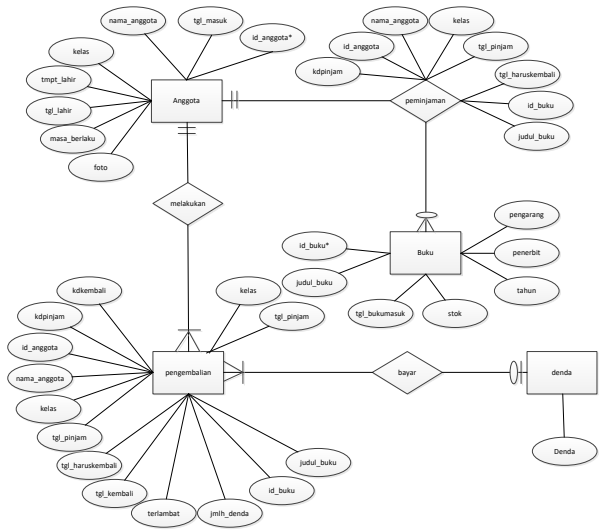

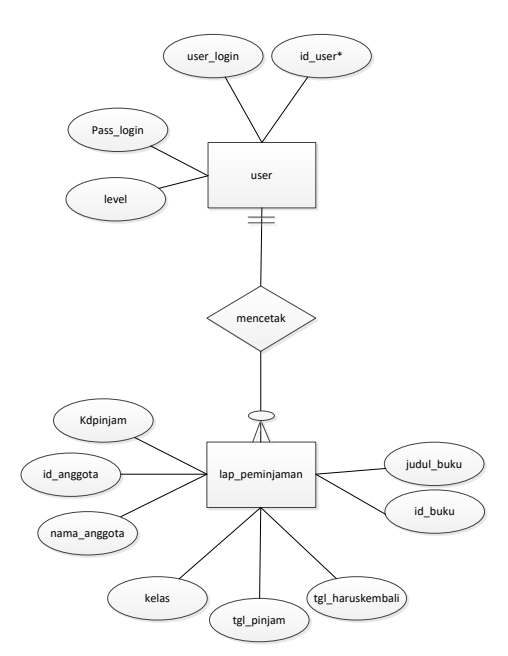

**Gambar 4.6** *Diagram ERD*

#### **5. IMPLEMENTASI**

Implementasi merupakan tahapan pelaksanaan dari tahap perancangan dimana rancangan yang ada dibuat menjadi sebuah sistem yang nyata dan biasa digunakan.

#### **5.1 Struktur** *Database*

1. Tabel anggota

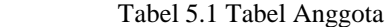

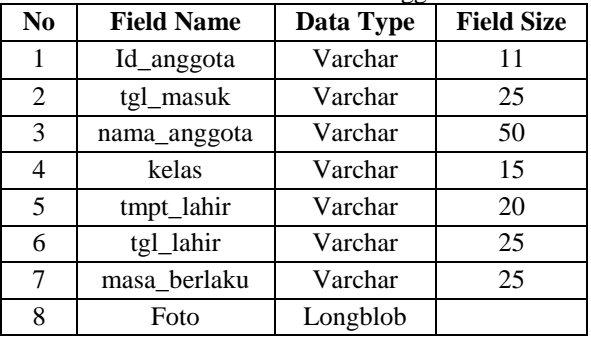

2. Tabel Buku

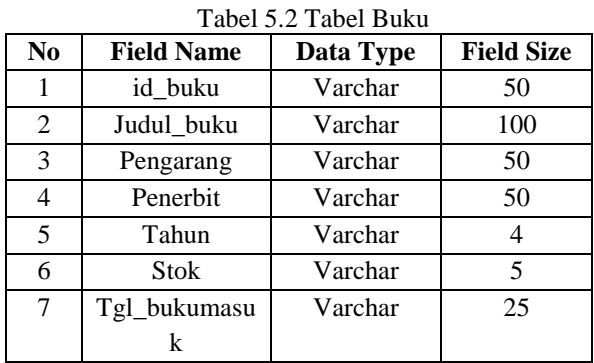

3. Tabel Denda

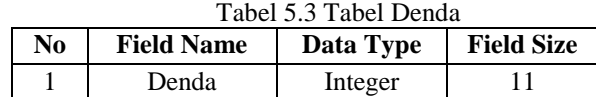

### 4. Tabel User

Tabel 5.4 Tabel User

| No | <b>Field Name</b> | Data Type | <b>Field Size</b> |
|----|-------------------|-----------|-------------------|
|    | id_user           | Varchar   |                   |
|    | user_login        | Varchar   | 25                |
|    | pass_login        | Varchar   | 25                |
|    | level             | Varchar   |                   |

#### 5. Tabel Peminjaman

Tabel 5.5 Tabel Peminjaman

| N <sub>0</sub> | <b>Field Name</b> | Data Type | <b>Field Size</b> |
|----------------|-------------------|-----------|-------------------|
|                | kdpinjam          | Varchar   | 11                |
| 2              | id_anggota        | Varchar   | 11                |
| 3              | nama_anggota      | Varchar   | 50                |
|                | kelas             | Varchar   | 15                |
| 5              | tgl_pinjam        | Varchar   | 25                |
| 6              | tgl_haruskemb     | Varchar   | 25                |
|                | ali               |           |                   |
|                | id buku           | Varchar   | 50                |
| 8              | judul buku        | Varchar   | 100               |

#### 6. Tabel lap\_peminjaman

Tabel 5.6 Tabel lap\_peminjaman

| N <sub>0</sub> | <b>Field Name</b> | Data Type | <b>Field Size</b> |
|----------------|-------------------|-----------|-------------------|
|                | kdpinjam          | Varchar   | 11                |
| 2              | id anggota        | Varchar   | 11                |
| 3              | nama anggota      | Varchar   | 50                |
|                | kelas             | Varchar   | 15                |
| 5              | tgl_pinjam        | Varchar   | 25                |
| 6              | tgl_haruskemb     | Varchar   | 25                |
|                | ali               |           |                   |
|                | id buku           | Varchar   | 50                |
| 8              | judul buku        | Varchar   | 100               |

### 7. Tabel Pengembalian

Tabel 5.7 Tabel Pengembalian

| No | <b>Field Name</b><br>Data Type |         | <b>Field Size</b> |  |
|----|--------------------------------|---------|-------------------|--|
|    | kdkembali                      | Varchar | 11                |  |
| 2  | kdpinjam                       | Varchar | 11                |  |
| 3  | id_anggota                     | Varchar | 11                |  |
| 4  | nama anggota                   | Varchar | 50                |  |
| 5  | kelas                          | Varchar | 15                |  |
| 6  | tgl_pinjam                     | Varchar | 25                |  |
| 7  | tgl_haruskemb                  | Varchar | 25                |  |
|    | ali                            |         |                   |  |
| 8  | tgl_kembali                    | Varchar | 25                |  |
| 9  | terlambat                      | Int     | 11                |  |
| 10 | Jmlh denda                     | Int     | 11                |  |
| 11 | id buku                        | Varchar | 50                |  |
| 12 | judul_buku                     | Varchar | 100               |  |

#### **5.2 Tampilan Aplikasi**

Implementasi dari program merupakan kelanjutan dari tahap perancangan sehingga menjadi sebuah sistem/aplikasi yang nyata dan bisa digunakan seperti membuat desain *form* aplikasi, data *query*, dan daftar keluaran.

### 1. Tampilan *Form Login*

Pada *form* ini dilakukan proses *validasi* untuk masuk ke aplikasi lebih lanjut. Dapat dilihat pada gambar 5.1.

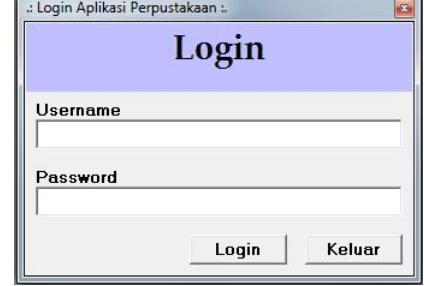

**Gambar 5.1** *Form Login*

2. Tampilan *Form* Menu Utama

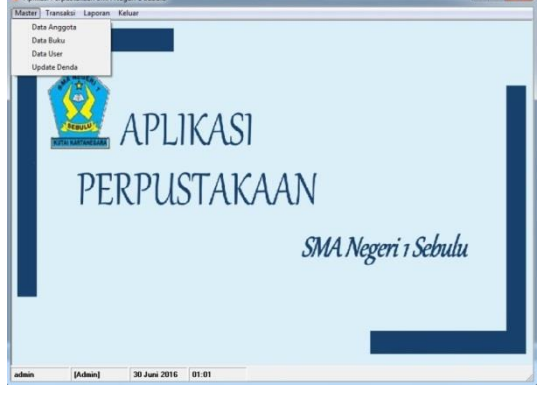

**Gambar 5.2** *Form* **Menu Utama**

#### 3. Tampilan *Form* Anggota

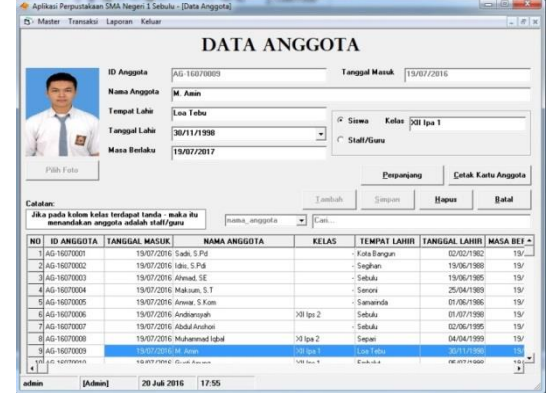

### **Gambar 5.3** *Form* **Anggota**

Merupakan *form* yang berisi tentang data anggota, form anggota digunakan untuk menginputkan data anggota apabila ada penambahan anggota, menyimpan data anggota, memperpanjang masa berlaku kartu anggota, dan menghapus data anggota. Pada *form* anggota juga bisa dilakukan proses pencetakan kartu anggota. Pada saat tombol Cetak Kartu Anggota ditekan maka akan tampil jendela seperti pada gambar 5.3 berikut:

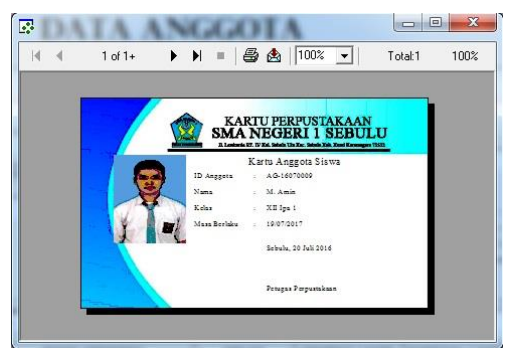

**Gambar 5.4 Jendela Cetak Kartu Anggota**

4. Tampilan *Form* Buku

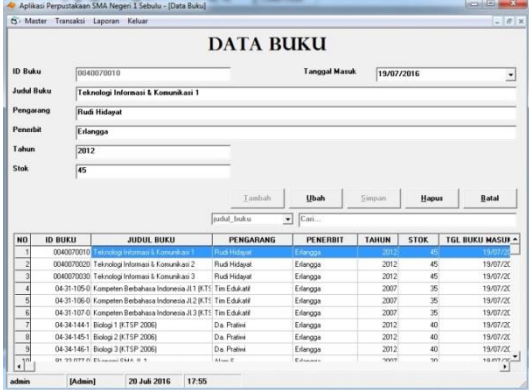

**Gambar 5.5** *Form* **Buku**

Merupakan *form* yang berisi tentang data buku, form buku digunakan untuk menginputkan data buku baru, mengubah data buku, menyimpan data buku, dan menghapus data buku.

5. Tampilan *Form User*

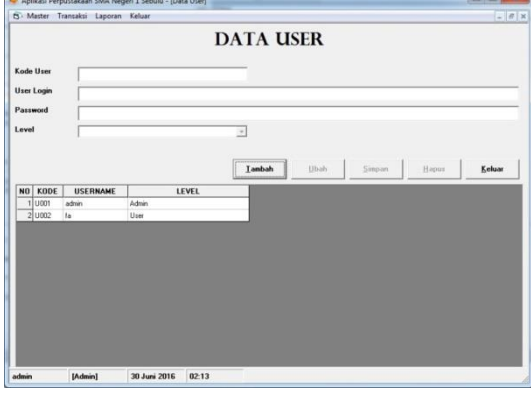

**Gambar 5.6** *Form User*

Merupakan *form* yang berfungsi untuk menambah ataupun menghapus data user.

6. Tampilan *Form Update* Denda

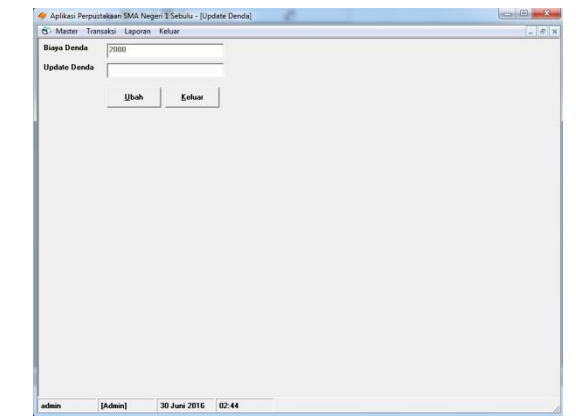

## **Gambar 5.7** *Form Update* **Denda**

Merupakan *form* yang berfungsi untuk meng*update*/memperbarui denda.

7. Tampilan *Form* Peminjaman

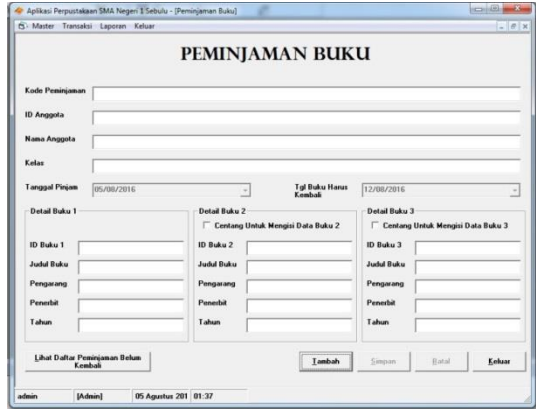

### **Gambar 5.8** *Form* **Peminjaman**

Merupakan *form* yang berfungsi untuk melakukan proses peminjaman. Di *form* ini hanya anggota yang bisa meminjam buku dan buku yang dipinjam maksimal 3 buku.

8. Tampilan *Form* Daftar Peminjaman Buku

| KODE PINJAM<br><b>NO</b> | <b>ID ANGGOTA</b> | NAMA ANGGOTA   | <b>KELAS</b> | TGL PINJAM | <b>TGL HARUS KEMBALI</b> | ID <sub>B</sub> |
|--------------------------|-------------------|----------------|--------------|------------|--------------------------|-----------------|
| PJ-16070001              | AG-16070001       | Sadi, S.Pd.    |              | 19/07/2016 | 26/07/2016               |                 |
| 2 PJ-16070002            | AG-16070002       | Idis, S.Pdi    |              | 19/07/2016 | 26/07/2016               |                 |
| 3 PJ-16070003            | AG-16070003       | Ahmad, SE      |              | 19/07/2016 | 26/07/2016               |                 |
| 4 PJ-16070004            | AG-16070004       | Maksum, S.T.   |              | 19/07/2016 | 26/07/2016               | Ċ               |
| 5 PJ-16070005            | AG-16070005       | Arway, S.Kom   |              | 20/07/2016 | 27/07/2016               |                 |
| 6 PJ-16070006            | AG-16070006       | Andriansyah    | XII Ins 2    | 20/07/2016 | 27/07/2016               |                 |
| 7 PJ-16070007            | AG-16070010       | Gusti Anung    | XII Ips T    | 20/07/2016 | 27/07/2016               |                 |
| 8 PJ-16070008            | AG-16070003       | M. Amin        | Xil Ipa 1    | 20/07/2016 | 27/07/2016               |                 |
| 9 PJ-16070003            | AG-16070008       | Muhammad Igbal | XI lpa 2     | 20/07/2016 | 27/07/2016               |                 |
| 10 PJ-16070010           | AG-16070007       | Abdul Anshori  |              | 20/07/2016 | 27/07/2016               |                 |
|                          |                   |                |              |            |                          |                 |

**Gambar 5.9** *Form* **Daftar Peminjaman Buku**

Merupakan *form* yang berfungsi untuk melihat daftar anggota yang melakukan peminjaman dan belum dikembalikan. *Form* ini bisa ditemukan saat membuka form peminjaman.

### 9. Tampilan *Form* Pengembalian

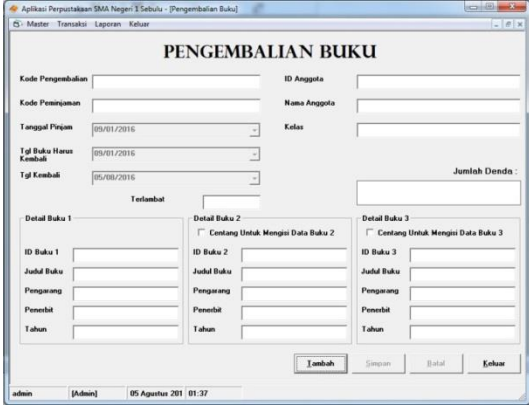

**Gambar 5.10** *Form* **Pengembalian Buku**

Merupakan *form* yang berfungsi untuk melakukan proses pengembalian buku. Di *form* ini pengguna hanya perlu menginputkan ID Anggota, saat ID Anggota di isi lalu tekan enter maka kita di alihkan ke text box ID Buku, kemudian kita inputkan ID Buku maka akan tampil informasi buku yang dipinjam.

### 10. Tampilan *Form* Cetak Laporan Anggota

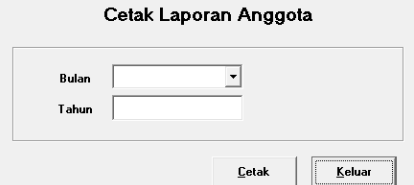

**Gambar 5.11** *Form* **Cetak Laporan Anggota**

Merupakan *form* yang berfungsi untuk melakukan proses mencetak laporan anggota yang mendaftar pada bulan tertentu. Di *form* ini pengguna hanya akan menginputkan bulan dan tanggal pada kolom yang telah disediakan. Pada saat tombol cetak di tekan maka akan tampil jendela seperti pada gambar 5.12. berikut:

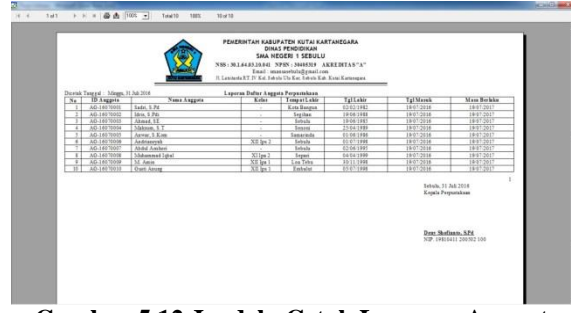

**Gambar 5.12 Jendela Cetak Laporan Anggota**

11. Tampilan *Form* Cetak Laporan Buku

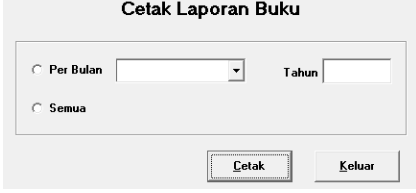

Gambar 5.13. *Form* Cetak Laporan Buku

Merupakan *form* yang berfungsi untuk melakukan proses mencetak laporan buku. Pada *form* ini pengguna di pilihkan pada dua *option*, antara cetak buku yang masuk perbulan dan cetak semua data buku. Gambar 5.14. menampilan laporan yang di cetak perbulan, sedangkan gambar 5.15. menampilkan laporan daftar semua buku:

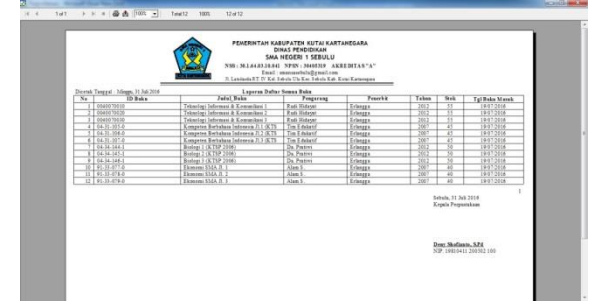

**Gambar 5.14. Jendela Cetak Laporan Buku Perbulan**

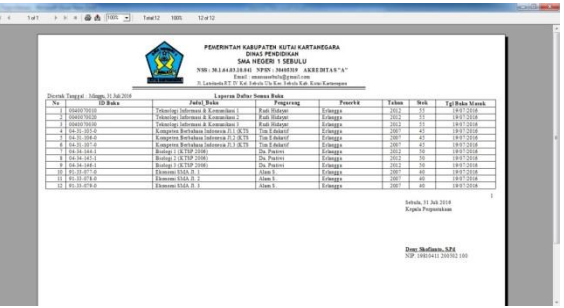

**Gambar 5.15. Jendela Cetak Laporan Semua Buku**

12. Tampilan *Form* Cetak Laporan Peminjaman

Cetak Laporan Peminjaman

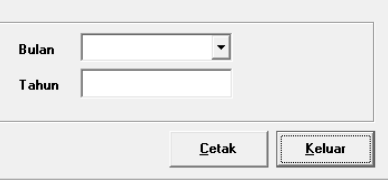

#### **Gambar 5.16.** *Form* **Cetak Laporan Peminjaman**

Merupakan *form* yang berfungsi untuk melakukan proses mencetak laporan peminjaman pada bulan tertentu. Di *form* ini pengguna hanya akan menginputkan bulan dan tanggal pada kolom yang telah disediakan. Pada saat tombol cetak di tekan maka akan tampil jendela seperti pada gambar 5.17. berikut:

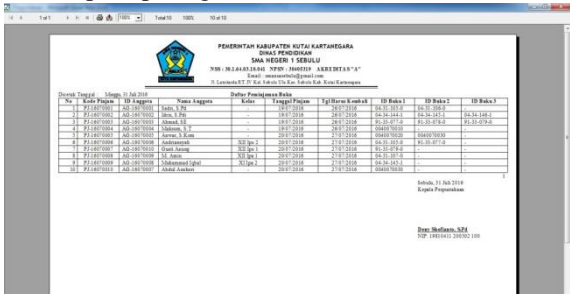

Gambar 5.17. Jendela Cetak Laporan Buku Perbulan

13. Tampilan *Form* Cetak Laporan Pengembalian

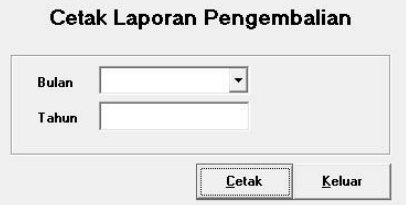

Gambar 5.18. *Form* Cetak Laporan Pengembalian

Merupakan *form* yang berfungsi untuk melakukan proses mencetak laporan pengembalian pada bulan tertentu. Di *form* ini pengguna hanya akan menginputkan bulan dan tanggal pada kolom yang telah disediakan. Pada saat tombol cetak di tekan maka akan tampil jendela seperti pada gambar 5.19. berikut:

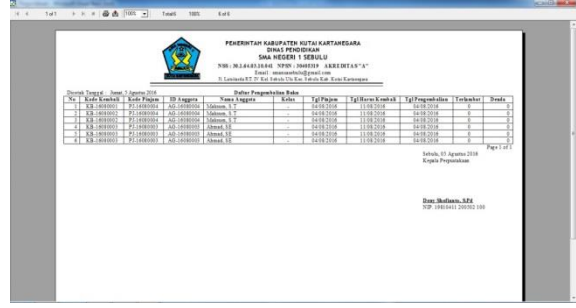

Gambar 5.19. Jendela Cetak Laporan Pengembalian

#### **6. KESIMPULAN**

Berdasarkan uraian masing-masing bab dan hasil pembahasan maka penulis dapat mengambil kesimpulan sebagai berikut :

- 1. Keberadaan sistem informasi yang baru akan dengan cepat dan mudah mengetahui dan perubahan kegiatan perpustakaan bila terjadi transaksi.
- 2. Dengan adanya suatu perangkat lunak bantu tersebut khususnya pada perpustakaan dapat memberikan kelancaran dalam penginputan data anggotadan data buku sehingga tidak adanya kesulitan dalam memasukkan data peminjaman dan pengembalian buku oleh anggota dan memberikan informasi yang memuaskan.
- 3. Proses pencarian data yang tadinya membutuhkan waktu lama diharapkan bisa teratasi dengan adanya database sehingga data dapat tersimpan dan diharapkan dapat mempercepat proses transaksi.

### **7. SARAN**

Berdasarkan dari hasil penelitian ini ada beberapa saran untuk berbagai pihak yang terkait, yaitu sebagai berikut :

- 1. Pengadaan sarana dan prasarana penunjang yang perlu ditingkatkan sehingga dapat dipergunakan sesuai dengan kebutuhan.
- 2. Dalam penggunaan sistem yang terkomputerisasi ini diharapkan selalu melakukan *backup* data (laporan), sehingga apabila terjadi hal-hal yang tidak diinginkan *harddisk* rusak, maka datanya tidak hilang.

3. Perlu adanya pengembangan lebih lanjut, berupa sistem yang bersifat online/jaringan.

### **8. DAFTAR PUSTAKA**

- Anisa, Diana. 2013. *Aplikasi Perpustakaan Poltekkes Samarnda dengan menggunakan Visual Basic 6.0*. Laporan Tugas Akhir Jurusan Manajemen Informatika, Samarinda: Sekolah Tinggi Manajemen Informatika dan Komputer Widya Cipta Dharma.
- Fanani, Abdul Fatah. 2014. *Aplikasi Perpustakaan Berbasis WEB Pada UPT. Perpustakaan STMIK Widya Cipta Dharma Samarinda.* Laporan Tugas Akhir diterbitkan. Jurusan Manajemen Informatika, Samarinda: Sekolah Tinggi Manajemen Informatika dan Komputer Widya Cipta Dharma.
- Ediyono. 2015. *Aplikasi Perpustakaan Digital Berbasis WEB Pada Badan Perpustakaan Provinsi Kalimantan Timur*. Laporan KKP diterbitkan. Jurusan Teknik Informatika, Samarinda: Sekolah Tinggi Manajemen Informatika dan Komputer Widya Cipta Dharma.
- Jogiyanto, Hm. 2009. *Analisis dan Desain*. Yogyakarta : Andi Offset.
- Kristanto, Andi. 2008. *Perancangan Sistem Informasi dan Aplikasinya*. Yogyakarta : Gava Media.
- Suryanto, Asep. 2007. *Web Design Theory and Practices*. Yogyakarta : Andi Offset.
- Yakub. 2008. *Sistem Basis Data Tutorial Konseptual*. Yogyakarta : Graha Ilmu.

## **DAFTAR NAMA DOSEN STMIK WIDYA CIPTA DHARMA**

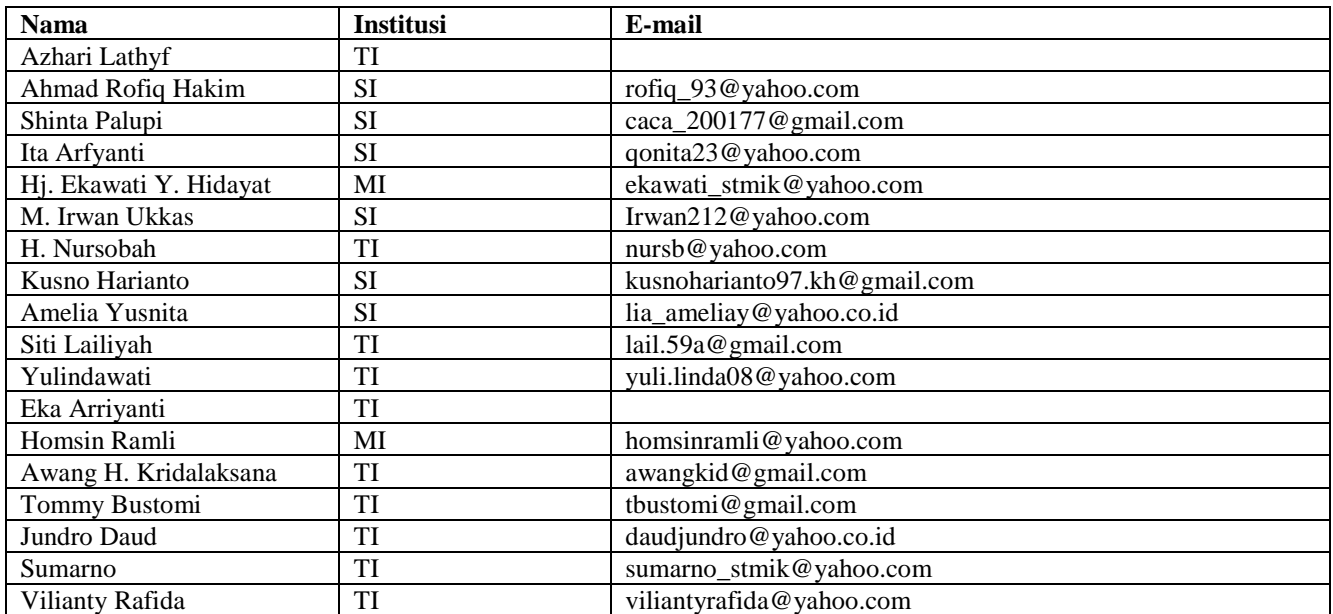

# **DATA Kampus:**

STMIK Widya Cipta Dharma Jl. M. Yamin No. 25, Samarinda, 75123